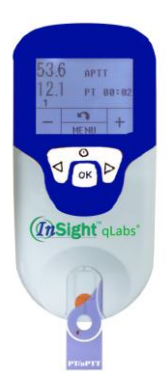

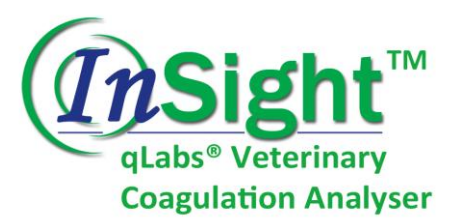

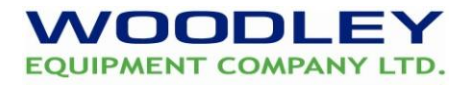

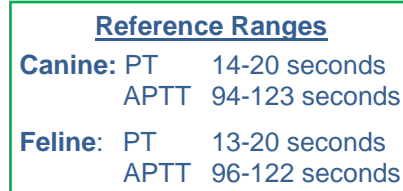

*Quick User Guide*

*Prior to first use please read the full instruction manual*

## **The Sample**

- Sample type: Fresh whole blood (non-anticoagulated)
- Sample size: 1 drop of blood; 10-20μL

## **Testing a Sample**

- 1. Switch on the analyser by holding the power button  $\mathbb U$
- 2. Remove a test strip from the foil pouch & insert into the analyser. **Avoid touching sample area/electrodes.**
- 3. Select patient test by pressing OK.
- 4. To input patient ID press  $\blacktriangle$ . Use +/ to change characters & NEXT to move to the next character. Press OK & OK again to confirm.
- 5. Select the species using the +/- buttons & press OK to confirm.
- 6. A strip code will be displayed. If it does not match the code on the pouch, scan the pouch barcode. Press **III** use the internal scanner. When the correct strip code is displayed, press OK to confirm. **Unmatched codes will result in inaccurate results.**
- 7. The analyser will heat the strip. "Add Blood" will be displayed when the correct temperature is reached. **The sample must be introduced within 10 minutes of inserting a strip.**
- 8. Collect venous blood into a plain syringe & remove the needle. Immediately dispose of the first drop of blood into a tissue & then apply the sample (10-20µl) directly on to the well of the strip to start the test. **DO NOT exceed 20 seconds from venipuncture to adding the blood sample. Ensure that the blood completely fills the sample well. Do not move the unit or strip during testing.**
- 9. When testing is complete, the unit will beep & the results will be displayed. Press  $\Box$  & remove the strip. **Dispose of used strips in clinical waste.**
- 10. Press  $\bigcup$  twice to power off the meter.

## **Testing the Quality Control Solution**

- 1. Remove a test strip from it's foil pouch & insert into the analyser. **Avoid touching the sample area/electrodes.**
- 2. Select QC Test by pressing the down arrow & OK.
- 3. A control code will be displayed. If it does not match with the code on the QC box, scan the QC barcode. Press **III** to use the internal scanner. When the correct control code is displayed, press OK to confirm. **Unmatched codes will result in inaccuracy.**
- 4. A strip code will be displayed. If it does not match with the code on the pouch, scan the barcode on the pouch. Press  $\|I\|$  to use the internal scanner. When the correct strip code is displayed, press OK to confirm. **Unmatched codes will result in inaccurate results**.
- 5. The analyser will heat the strip. "Add Control" will be displayed when the correct temperature is reached.
- 6. Gently swirl the QC vial ten times, & apply one drop of QC to the sample well. **Do not add more than one drop of QC. Do not move the unit or strip during testing.**
- 7. When testing is complete (after approx. 7 minutes), the unit will beep & the QC results will be displayed. Press & remove the strip. **Dispose of used strips in clinical waste.**
- 8. Compare the results to the target values supplied on the label of the QC vial.

## **If you require assistance please contact your Woodley Equipment Area Account Manager or Woodley Equipment Company Technical Support Dept. on 01204 669033 option 1**

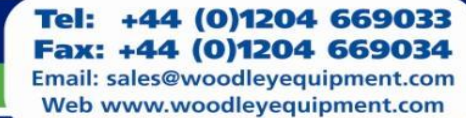

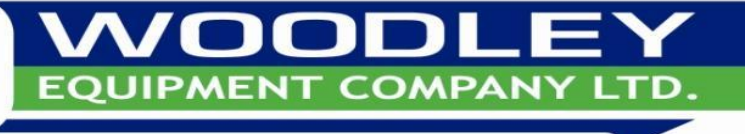

OLD STATION PARK BUILDINGS . ST. JOHNS STREET . HORWICH . BOLTON . LANCASHIRE . BL6 7NY